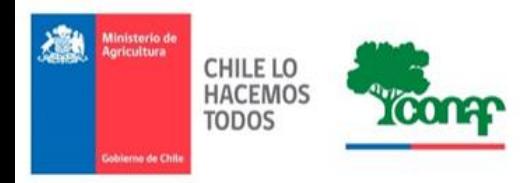

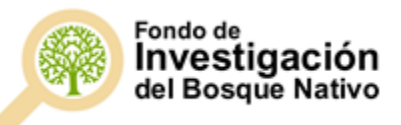

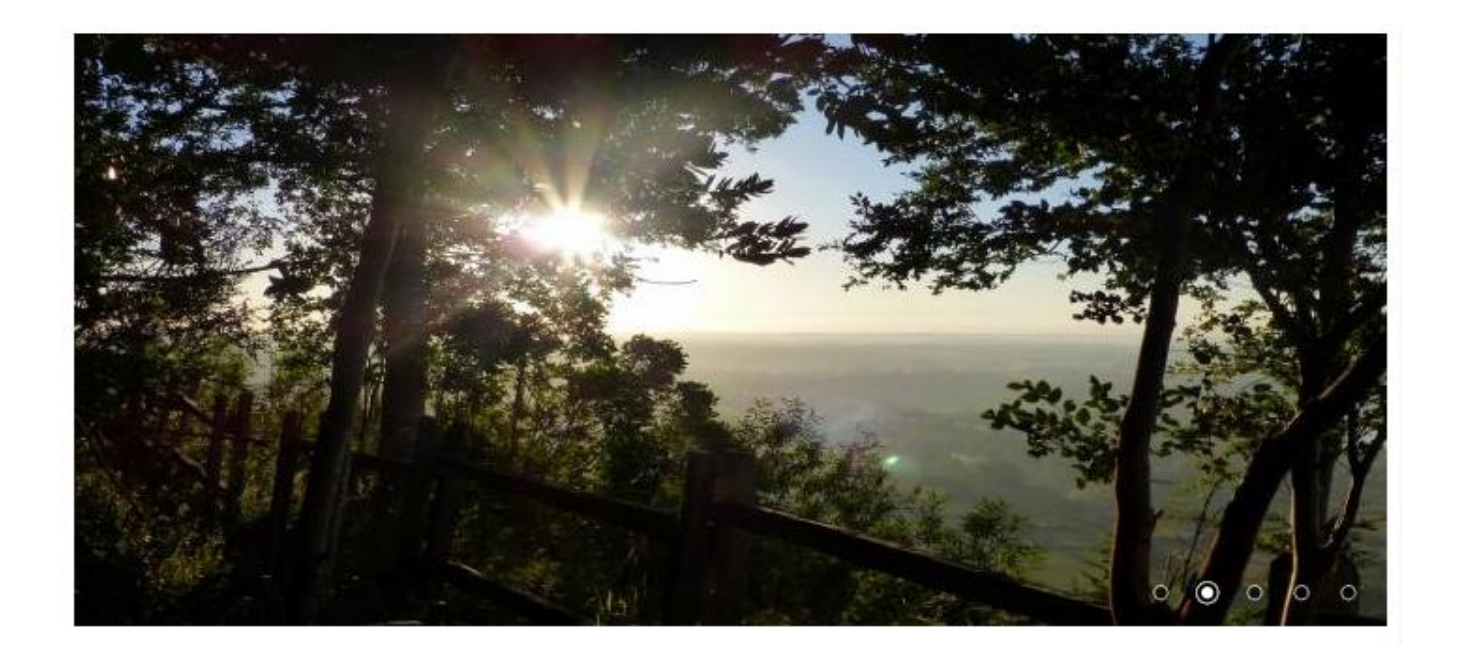

# GUÍA DE CONSIDERACIONES DE REGISTRO Y POSTULACIÓN FONDO DE INVESTIGACIÓN DEL BOSQUE NATIVO

**Diciembre 2018**

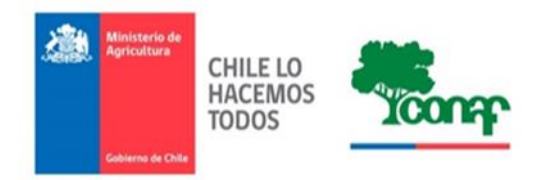

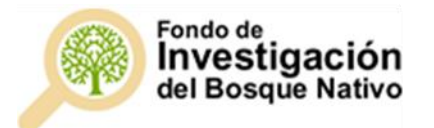

# CONSIDERACIONES

A continuación se presenta una guía practica para el llenado del formulario de postulación a los Concursos del Fondo de Investigación del Bosque nativo, para evitar los errores frecuentas que causan inadmisibilidad de las postulaciones.

Se mostrara pasa a paso el llenado del formulario de postulación y en cada uno de ellos se realizarón las observaciones pertinentes.

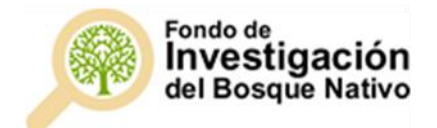

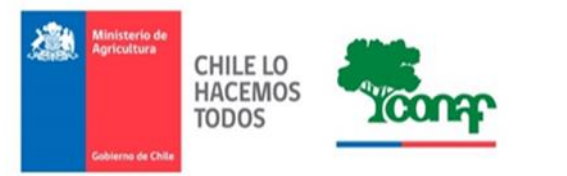

## Paso 1.- Ingresar a la página [www.investigacion.conaf.cl](http://www.investigacion.conaf.cl/)

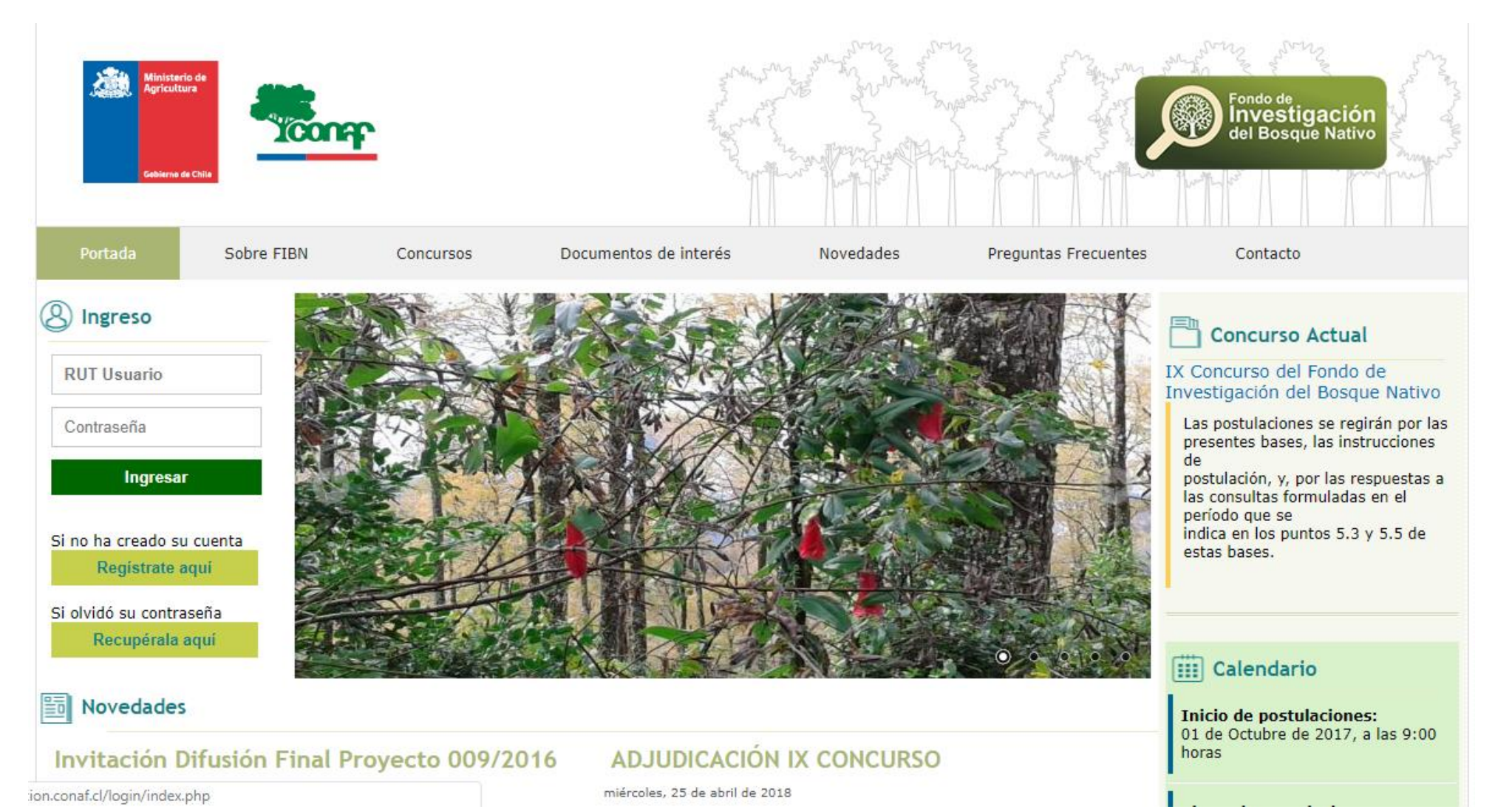

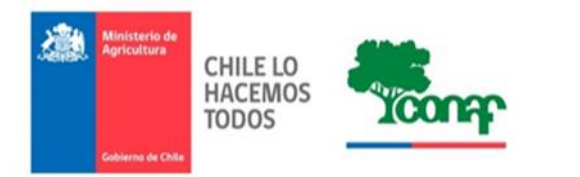

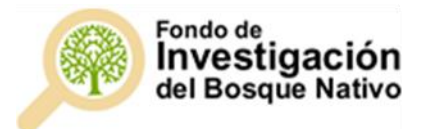

Paso 2.- En la pagina de inicio, en la parte superior izquierda encontrará Ingreso como usuario, como se indica en la siguiente figura:

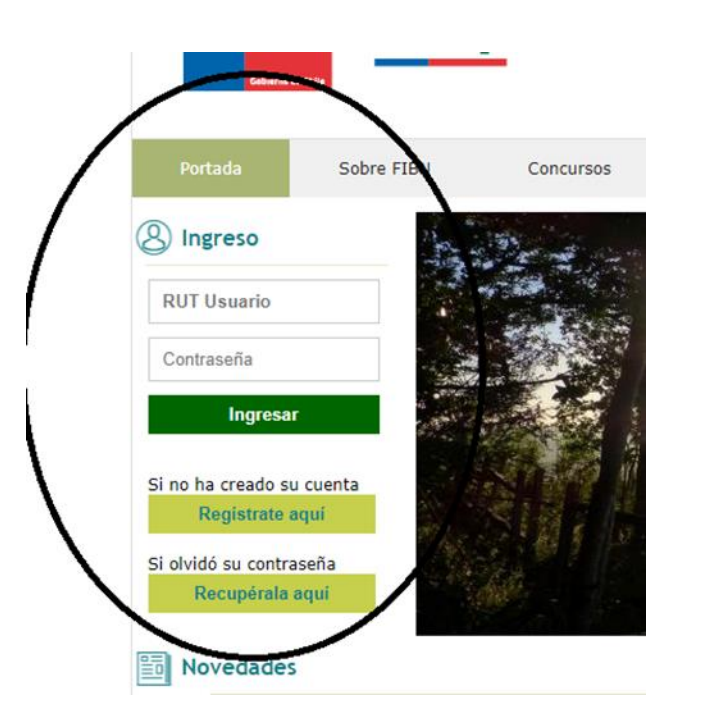

Aquí debe ingresar con su perfil ya creado o en su defecto debe crear una cuenta de usuario. Para crear una cuenta de usuario debe pinchar el recuadro "Regístrate aquí", al pichar aparecerá la siguiente imagen:

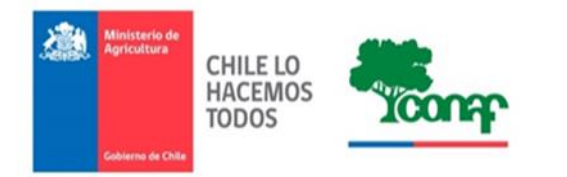

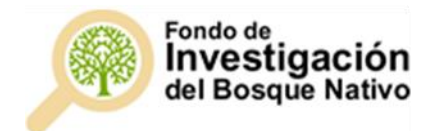

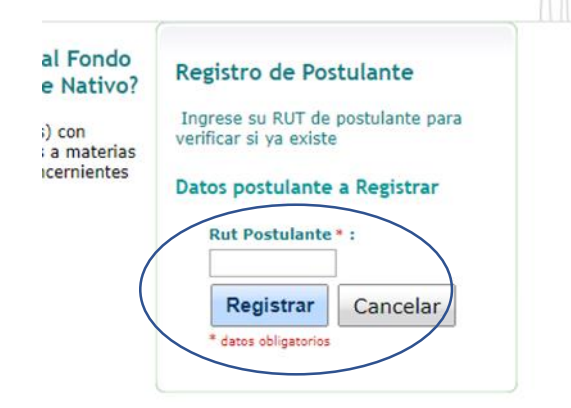

Ahí debe ingresar su rut y pinchar "Registrar¨, al pinchar se le solicitará los datos del postulante, tal como indica la figura:

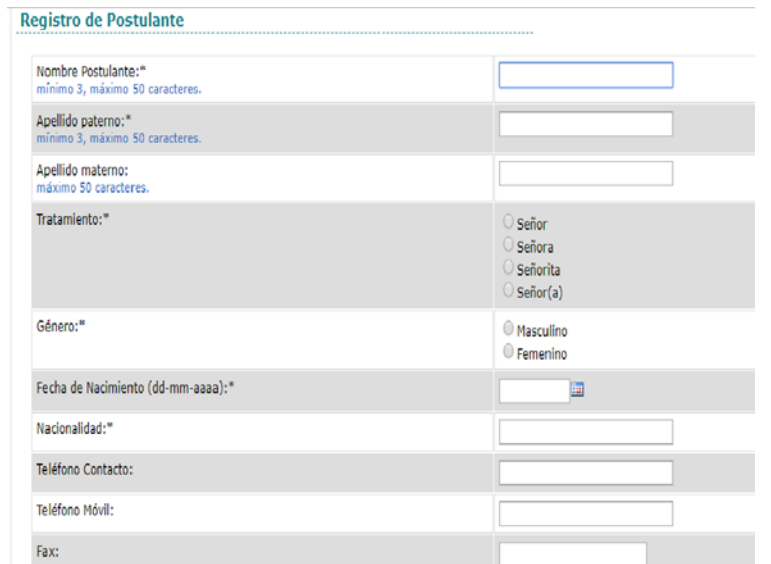

Al completar sus datos, le será enviado un correo con su contraseña, debe seguir el link enviado y activar su cuenta. Luego debe volver a ingresar a la página de inicio www.investigacion.conaf.cl y ingresar a la parte superior izquierda, como indica la siguiente figura y click "recupérala aquí"

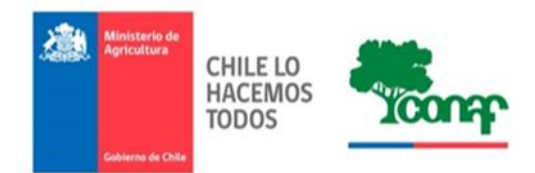

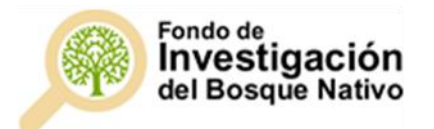

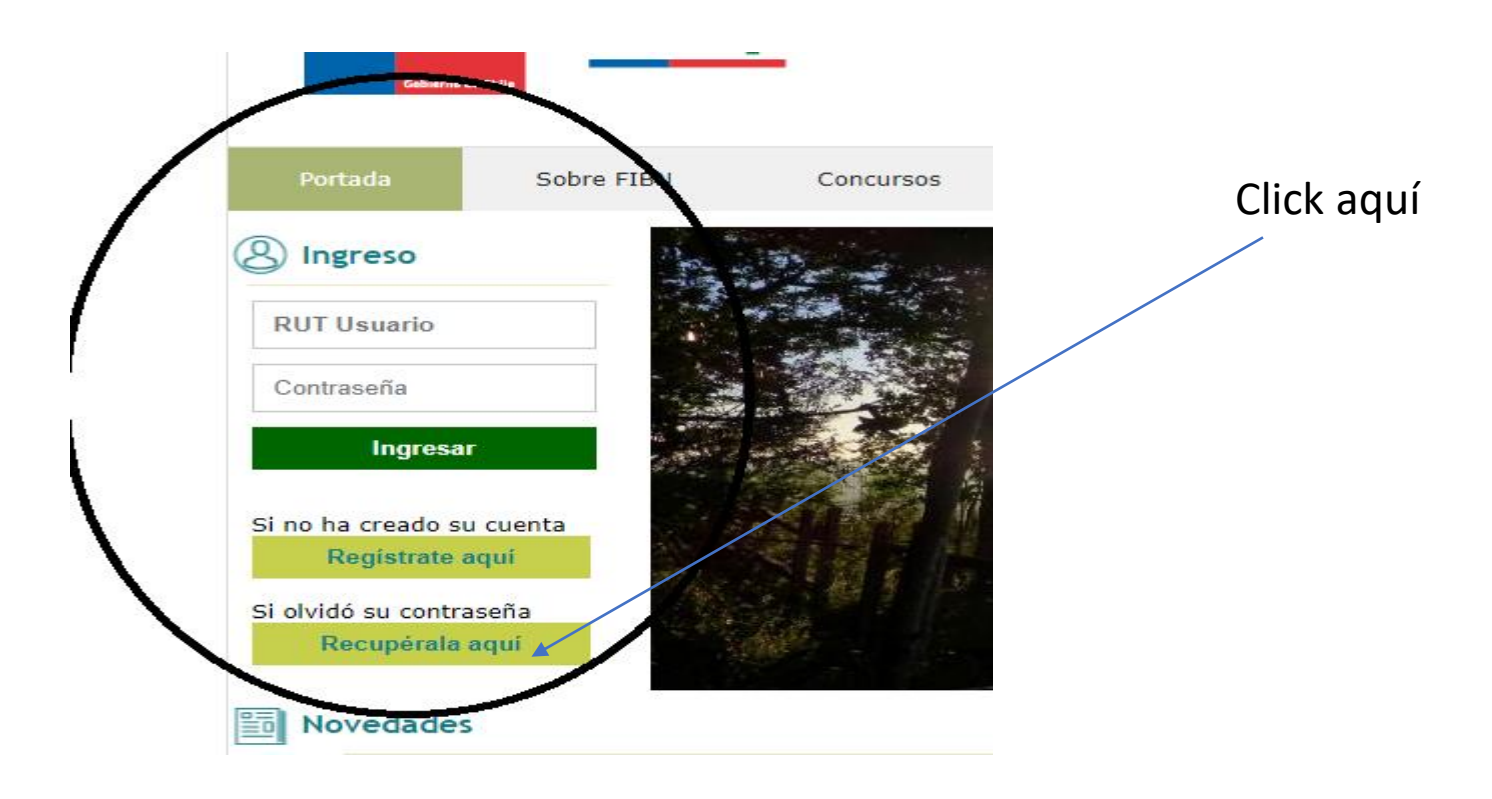

Al ingresar su rut, la contraseña será enviada a su correo. Una vez que la contraseña sea enviada a su correo debe volver a ingresar a www.investigacion.conaf.cl y en la pagina de inicio, en la parte superior izquierda, ingresar como usuraio.

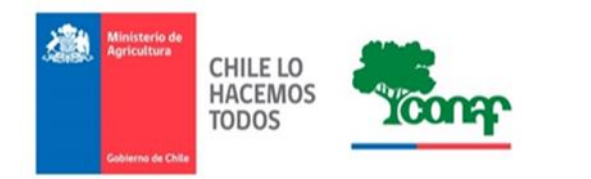

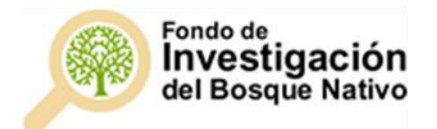

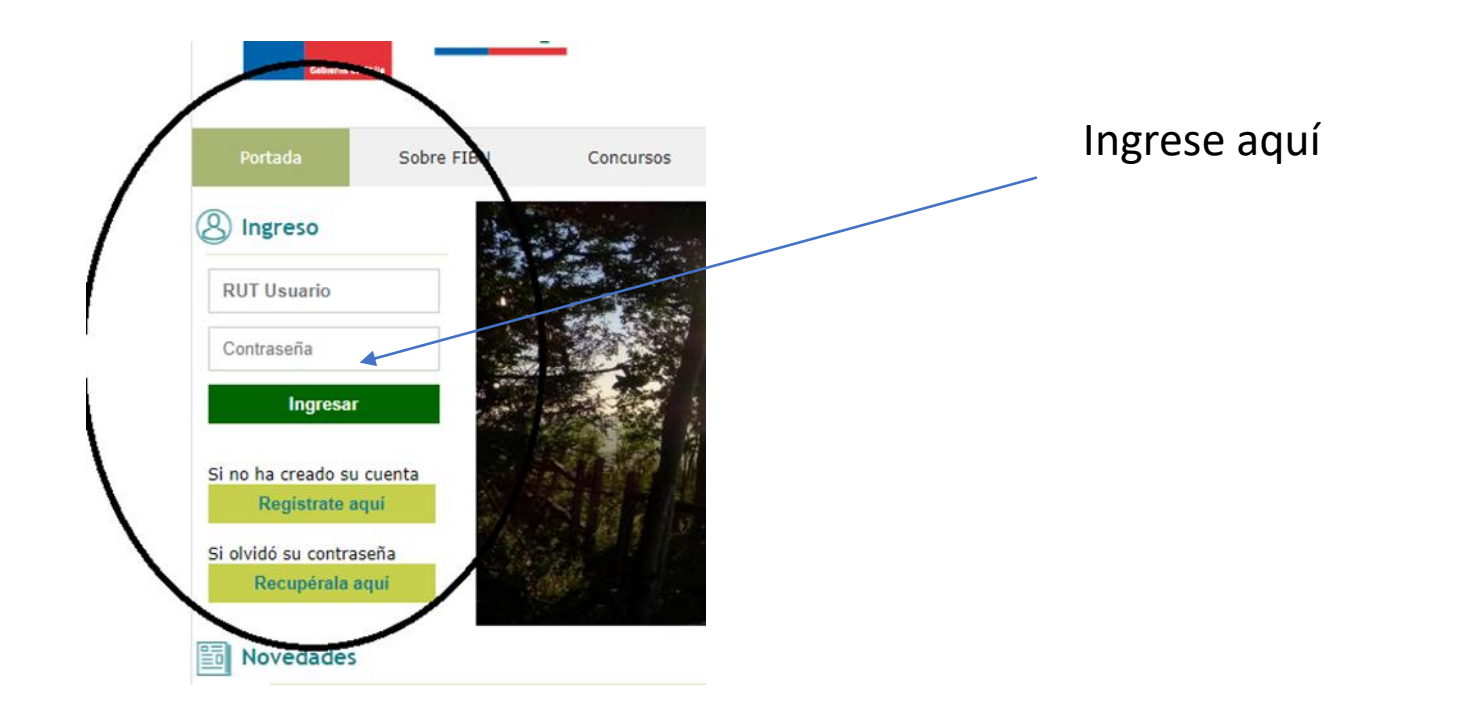

Al ingresar le solicitará cambiar la contraseña, la cual debe ser cambiada por una contraseña que solo usted conocerá.

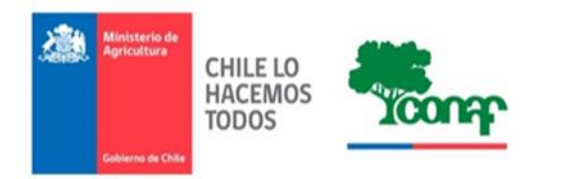

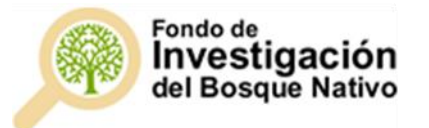

Click

aquí

# Paso 3.- Ya como usuario podrá registrar su postulación de acuerdo con los requisitos indicados en las bases del CONCURSO

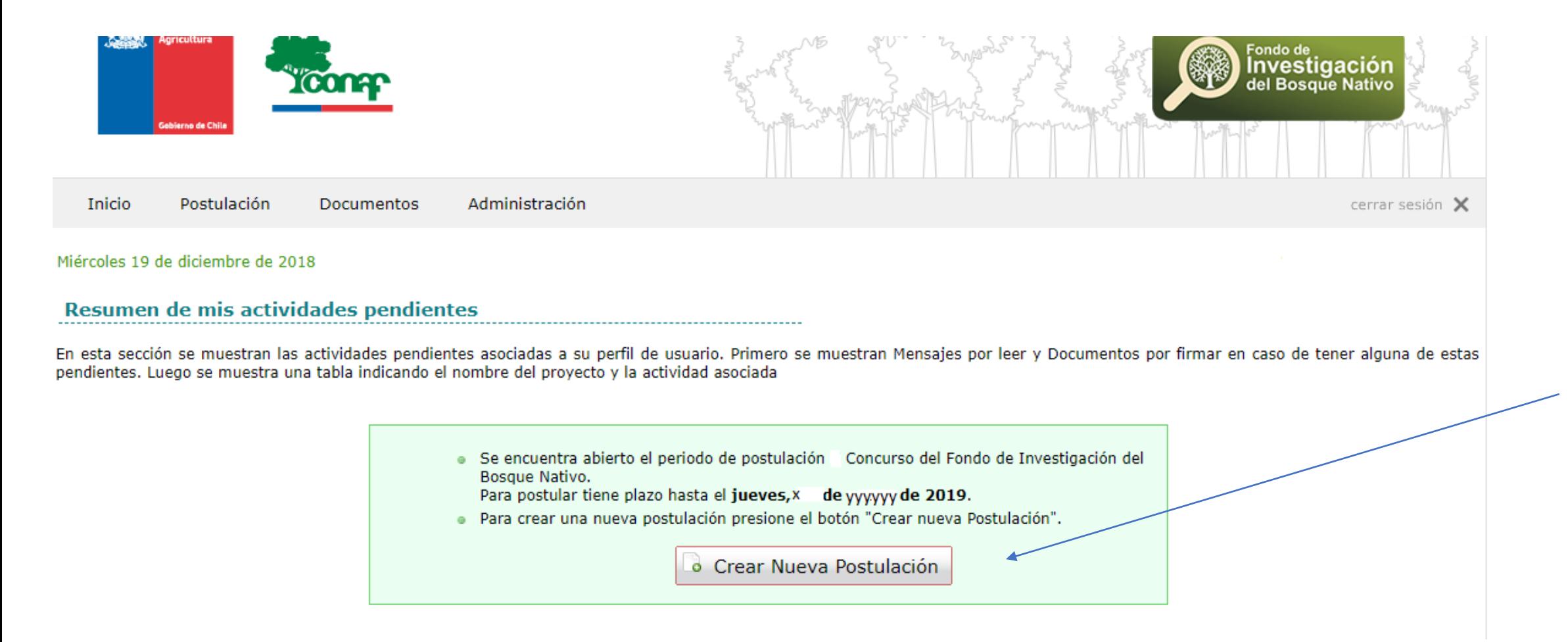

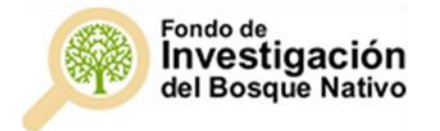

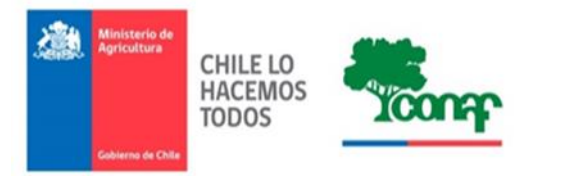

Una vez ingrese la nueva postulación aceptar las condiciones de uso de la plataforma de investigación, como muestra la siguiente figura:

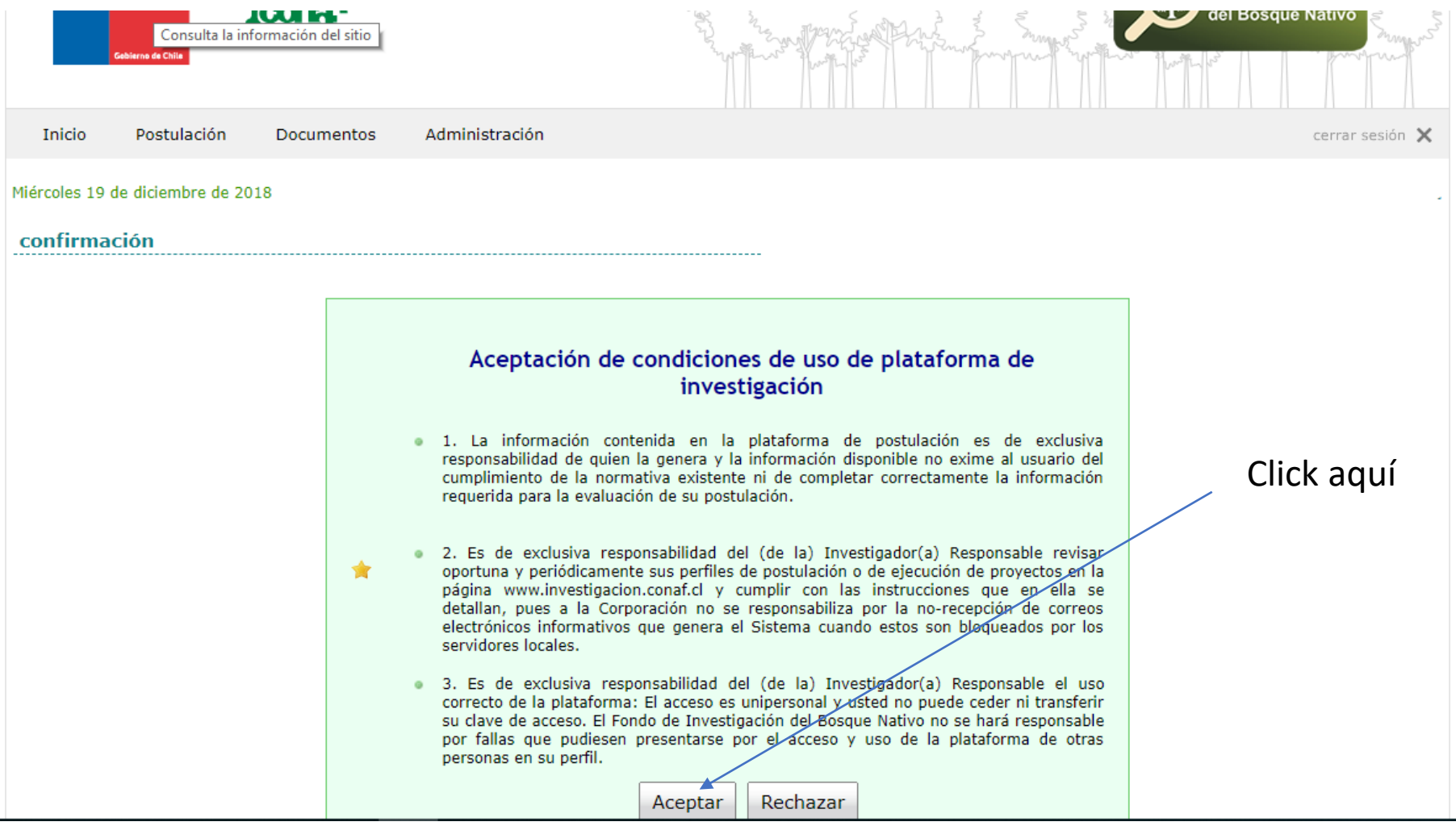

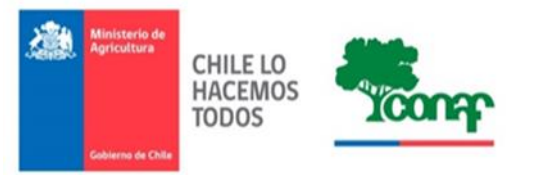

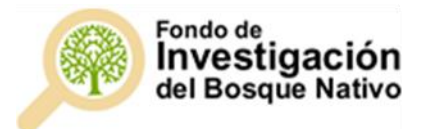

### Llene los datos solicitados:

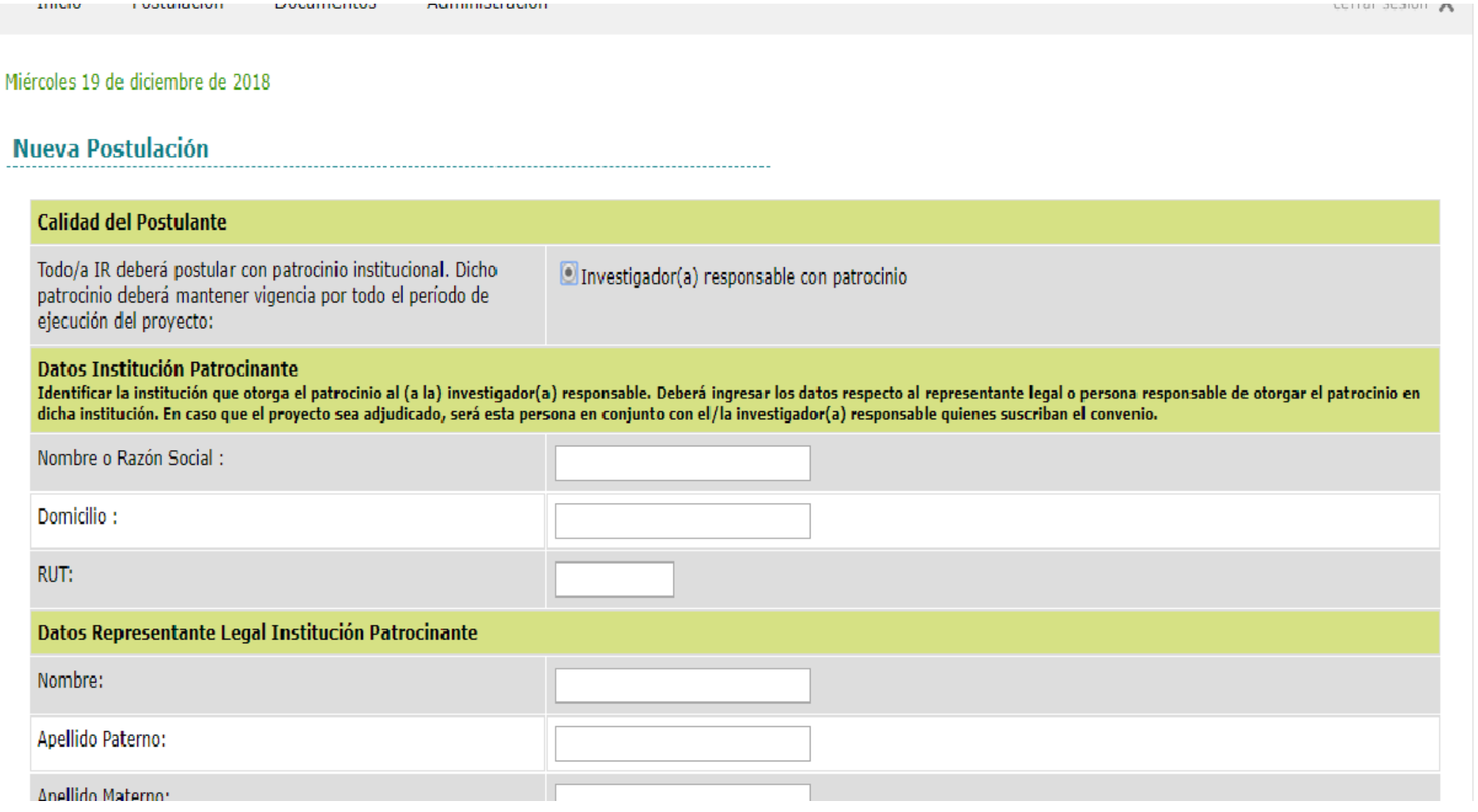

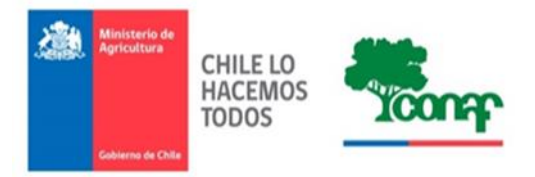

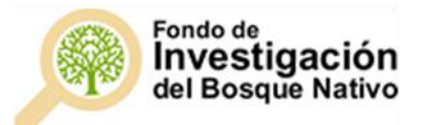

## Complete toda la información requerida en cada una de las pestañas:

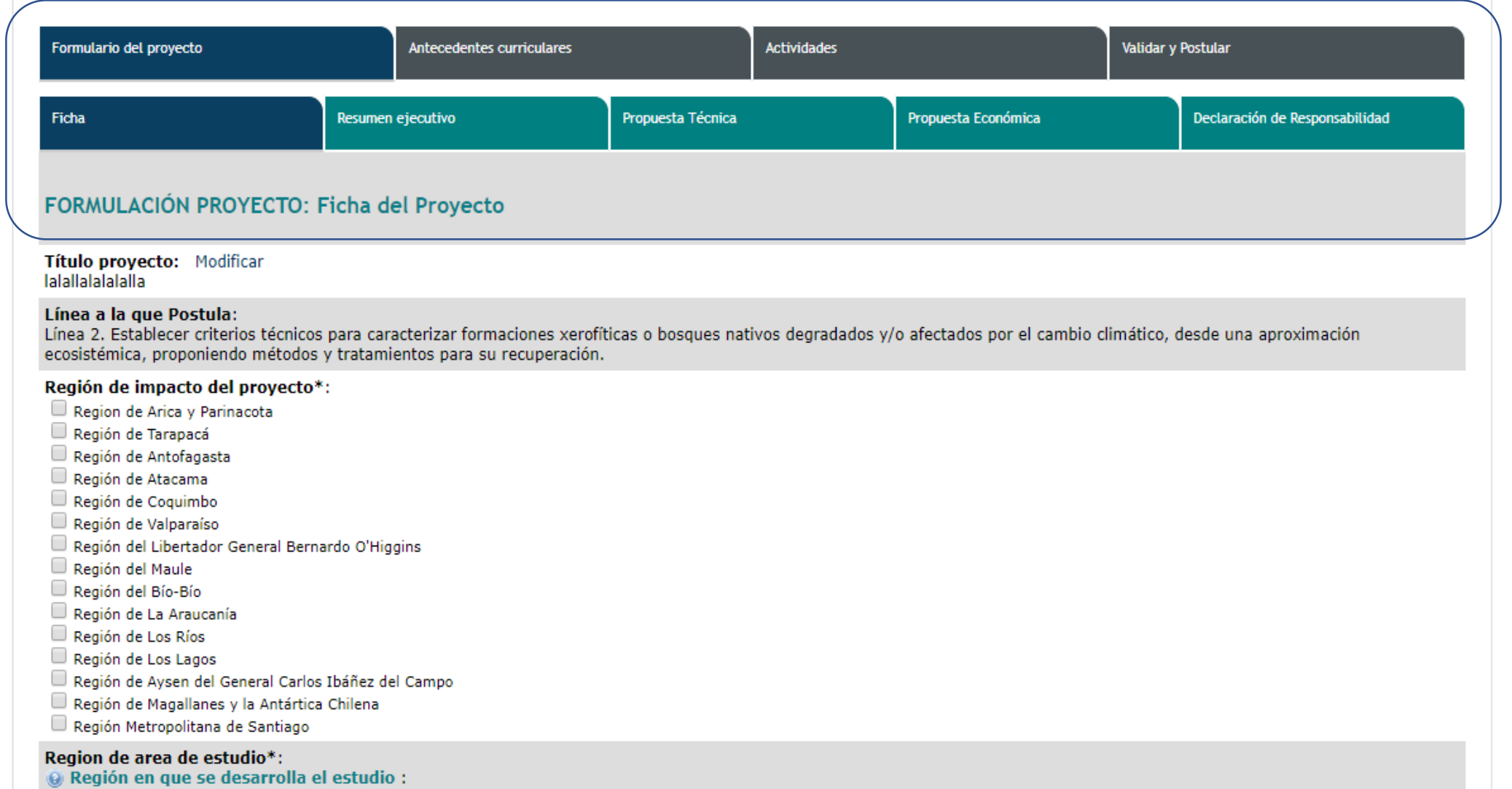

 $\Box$  Region de Arica y Parinacota

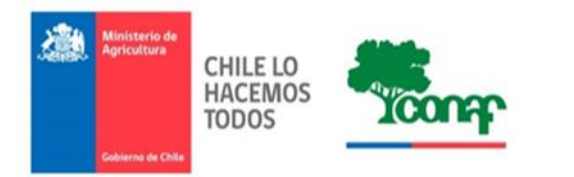

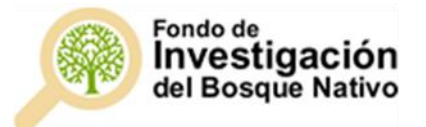

Al finalizar toda la información solicitada, se emite su comprobante de presentación de postulación.

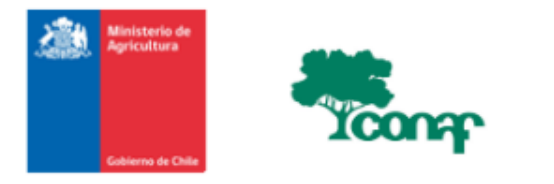

#### Comprobante de Presentación de Proyecto

#### X Concurso del Fondo de Investigación del Bosque Nativo

COMPROBANTE DE PRESENTACIÓN DE PROYECTO La Corporación Nacional Forestal, certifica que con fecha 28-nov-2017 00:07, el/la Investigador(a) Responsable xxxxxxxxxxxxxxxxxxxxxxxxx ha presentado el proyecto titulado ": уууууууууууууууу X Concurso del Fondo de Investigación del Bosque Nativo. Fecha: XX/YY/2018

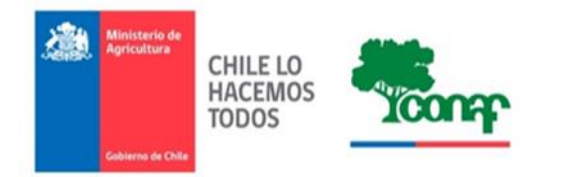

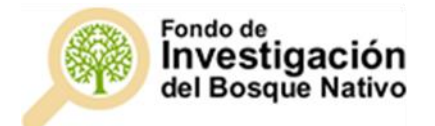

FIN